Volume 3 Nomor 1, Oktober 2018 e-ISSN : 2621-234X

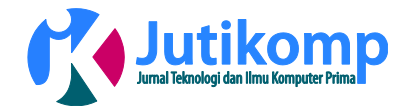

# **Sistem Pendukung Keputusan Menentukan Pegawai Teladan Di Kantor Bupati Karo Dengan Menggunakan Metode Topsis**

**\*Ahmad Sholihin Hulu<sup>1</sup> , Arjon Samuel Sitio, ST.,M.Kom<sup>2</sup>**

<sup>1,2</sup>STMIK Pelita Nusantara, Teknik Informatika, Indonesia

ahmadsholihinhulu@gmail.com $^1$ , arjonsitio@gmail.com $^2$ 

## **Abstrak**

Dalam menentukan pegawai teladan oleh Kantor Bupati Karo terdapat beberapa faktor yang menjadi penilaian. Penilaian ini berdasarkan kinerja yakni kehadiran, tepat waktu, prilaku, komunikasi, hasil kerja, pengetahuan, kemampuan, dan kerapihan. Aplikasi ini dibangun dengan menggunakan bahasa pemrogramn *web* dan database *Mysql*. Metode *Technique For Others Reference by Similarity Solution* (TOPSIS) menjadi jawaban atas kekurangan dalam menentukan pegawai teladan di Kantor Bupati Karo dengan kriteria dan alternatif yang menjadi acuan untuk membentuk nilai keputusan dan melakukan perhitungan matrik sehingga terbentuknya goal yang tepat pada sasaran terhadap keputusan menentukan pegawai teladan di Kantor Bupati Karo.

*Keywords – Web, TOPSIS, Mysql*

## **1. LATAR BELAKANG**

Penerapan teknologi informasi dalam mempermudah kehidupan manusia begitu besar. Teknologi informasi juga dihadapkan dalam proses pengambilan keputusan. Pengambilan keputusan adalah tindakan memilih strategi atau aksi yang diyakini akan memberikan solusi terbaik atas sesuatu, dimana keputusan merupakan kegiatan memilih suatu strategi atau tindakan dalam pemecahan masalah tersebut.

Sistem pendukung keputusan merupakan salah satu produk perangkat lunak yang dikembangkan secara khusus untuk membantu dalam proses pengambilan keputusan. Sesuai dengan namanya tujuan dari sistem adalah sebagai sumber informasi tambahan atau second opinion yang dapat digunakan sebagai bahan pertimbangan dalam pengambilan keputusan atau kebijakan tertentu, merupakan suatu model yang fleksibel yang memungkinkan pribadi-pribadi atau kelompok-kelompok untuk membentuk gagasan-gagasan dan membatasi masalah dengan membuat asumsi dan menghasilkan pemecahan yang diinginkan.

Kantor Bupati Karo dalam menentukan pegawai teladannya dilakukan dengan cara memilih salah satu pegawai yang direkomendasikan oleh pegawai-pegawai . Cara pemilihan tersebut tentukan memiliki banyak kekurangan terutama dari segi objektifitas serta belum adanya kriteria yang terukur yang digunakan untuk menentukan siapa yang jadi pegawai teladan, banyak kriteria-kriteria yang digunakan dalam proses pemilihan, kriteria-kriteria tersebut didasarkan pada persepsi seseorang.

Konsep Sistem Pendukung Keputusan (SPK) atau Decision Support Systems (DSS) pertama kali diperkenalkan oleh (Michael. Scott Morton. 1970), yang selanjutnya dikenal dengan istilah Management Decision Systems. Konsep SPK ditandai dengan sistem interaktif berbasis komputer yang membantu pengambilan keputusan dengan memanfaatkan data dan model untuk menyelesaikan masalah yang bersifat tidak terstruktur dan semi terstruktur[1].

Proses-proses yang dapat dilakukan sistem pendukung keputusan juga tergantung pada perangkat lunak yang digunakan. Sistem pendukung keputusan memiliki kemampuan intuisi seperti yang dimiliki manusia. Sistem dirancang hanyalah untuk membantu pengambil keputusan dalam melaksanakan tugas.

Berdasarkan uraian pada latar belakang masalah diatas rumusan masalah yang dibuat penulis adalah "Bagaimana merancang dan membangun Sistem Pendukung Keputusan Menentukan Pegawai Teladan di Volume 3 Nomor 1, Oktober 2018 e-ISSN : 2541-2019

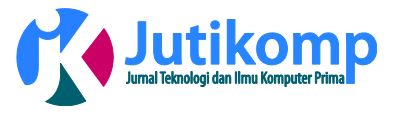

Kantor Bupati Karo Dengan Metode *Technique For Others Reference by Similarity Solution* (TOPSIS)".

Jurnal penelitian yang sama tentang Sistem Pendukung Keputusan Menentukan Pegawai Teladan sebagai acuan penulis dalam merancang Sistem Pendukung Keputusan ini yaitu, Sistem Pendukung Keputusan Untuk Menentukan Karyawan Teladan Dengan Menggunakan Metode Analitycal Hierarchy Process (Studi Kasus : PT. MITRA MAYA INDONUSA), Sistem Pendukung Keputusan Pemilihan Karyawan Teladan Menggunakan Metode Analiticy Hierarcy Process (AHP), dan Rancangan Sistem Pendukung Keputusan Pemilihan Karyawan Teladan Dengan Menggunakan Metode Simple Addtive Weigthing [4]-[6]

#### . **2. Metode**

Sistem Pendukung Keputusan (SPK) adalah suatu sistem informasi berbasis komputer mengkombinasikan model dan data untuk menyediakan dukungan kepada pengambil keputusan dalam memecahkan masalah semi terstruktur atau masalah ketergantungan yang melibatkan user secara mendalam[4].

TOPSIS (*Technique for Order Preference by Similarity to Ideal Solution*) diperkenalkan pertama kali oleh Yoon dan Hwang pada tahun (1981). TOPSIS menggunakan prinsip bahwa alternatif yang terpilih harus mempunyai jarak terdekat dari solusi ideal positif dan terjauh dari solusi ideal negatif dari sudut pandang geometris dengan menggunakan jarak Euclidean untuk menentukan kedekatan relatif dari suatu alternatif dengan solusi optimal. Solusi ideal positif didefinisikan sebagai jumlah dari seluruh nilai terbaik yang dapat dicapai untuk setiap atribut, sedangkan solusi negatif-ideal terdiri dari seluruh nilai terburuk yang dicapai untuk setiap atribut[1].

## Membangun *normalized decision matriks*.

Elemen r(i j) hasil dari normalisasi *decision matriks* R dengan metode *Euclidean length of a vector* adalah:

$$
R_{ij} = \frac{X_{ij}}{\sqrt{\sum_{i=1}^{m} x_{ij}^2}}
$$

Dengan i = 1,2...,*m*; dan j = 1,2 ...,*n*

Membangun *Weighted normalized decision matrix.* Solusi ideal positif A+ dan solusi ideal negatif A- dapat ditentukan berdasarkan rating bobot ternormalisasi *(yij)*  sebagai:

 $y_{ii} = w_i r_{ij}$ Dengan i = 1,2...,*m*; dan j = 1,2 ...,*n* Menentukan Matriks Solusi ideal Positif dan Matriks Solusi Ideal Negatif.

Solusi ideal positif (A+) dihitung berdarkan:  

$$
A^+ = (y1^+, y2^+, y3^+, ..., yn^+)
$$

Solusi ideal negatif dihitung berdasarkan:

$$
A^{-} = (y1^{-}, y2^{-}, y3^{-}, ..., yn^{-})
$$

Menentukan Jarak Antara Nilai Setiap Alternatif Dengan Matriks Solusi ideal Positif dan Matriks Ideal Negatif. Jarak antara alternatif Ai dengan solusi ideal positif dirumuskan sebagai:

$$
D_i^+ = \sqrt{\sum_{j=1}^n (Y_{ij} - y_i^+)^2}, i = 1, 2, 3...m
$$

Menentukan Nilai Preferensi Untuk Setiap Alternatif. Kedekatan setiap alternatif terhadap solusi ideal dihitung berdasarkan rumus:

$$
V = \frac{Di^{-}}{Di^{-} + Di^{+}}, i = 1, 2, 3, \dots m
$$

Nilai preferensi untuk setiap alternatif merupakan hasil akhir dari perhitungan metode TOPSIS, semakin tinggi nilainya maka alternatif tersebut merupakan alternatif yang diinginkan.

# **3. Hasil**

Dalam penelitian tentang Sistem Pendukung Keputusan Menentukan Pegawai Teladan, maka digunakan dua metodologi penelitian, yaitu Pengumpulan Data dan Pengembangan Sistem. Uraian dari kedua metode tersebut adalah sebagai berikut :

- a. Metode Pengumpulan Data
	- **Observasi**

Mendapatkan data dengan pengamatan langsung terhadap kinerja pegawai pada Kantor Bupati Karo dengan dipandu oleh pegawai yang ada.

- Wawancara

Mendapatkan dan mengumpulkan data dengan mengajukan tanya jawab secara langsung kepada pegawai terkait yang secara langsung menangani kinerja pegawai.

b. Metode Pengambangan Sistem

- Analisis

Pada tahap ini penulis melakukan pengumpulan data berdasarkan yang dibutuhkan pada Kantor Bupati Karo, kemudian data-data di analisis untuk memenuhi kebutuhan program yang sedang berjalan.

**Desain** 

Penulis membuat desain untuk membuat sistem yang bisa menyelesaikan masalah yang Volume 3 Nomor 1, Oktober 2018 e-ISSN : 2541-2019

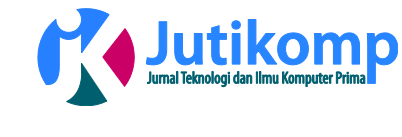

ada, dimana penulis akan menentukan proses jalannya sistem, database yang dipakai, maupun interface dari sistem tersebut.

Pembuatan Program

Penulis menciptakan sebuah program yang nantinya bisa digunakan oleh Kantor Bupati Karo untuk Menentukan Pegawai Teladan.

Uji Coba

Penulis mempraktekkan Sistem Pendukung Keputusan Menentukan Pegawai Teladan Di Kantor Bupati Karo untuk mengetahui hasilnya apakah bisa lebih efektif dan efisien dalam penilain pegawai teladan.

Membuat matriks keputusan yang ternormalisasi pada Sistem Pendukung Keputusan Menentukan Pegawai Teladan di Kantor Bupati Karo terdapat 8 (delapan) kriteria dan 5 (lima) alternatif yaitu:

Kriteria

- C1 = Kehadiran
- C2 = Tepat Waktu
- C3 = Prilaku
- C4 = Komunikasi
- C5 = Hasil Kerja
- C6 = Pengetahuan
- C7 = Kemampuan
- C8 = Kerapihan
- Alternatif
- P1 = Sangat Baik
- P2 = Baik
- P3 = Cukup
- P4 = Sedang
- P5 = Kurang

Rangking kecocokan untuk setiap alternatif dan kriteria, dinilai dengan 1 sampai 5, yaitu :

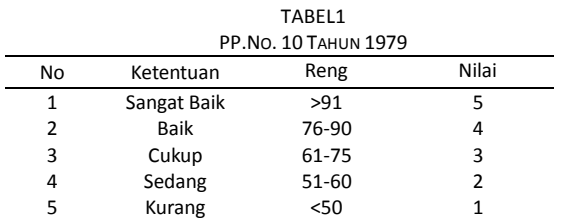

Hasil matriks keputusan yang dibentuk bobot awal dapat disajikan sebagai berikut :

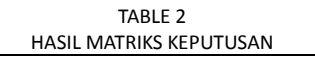

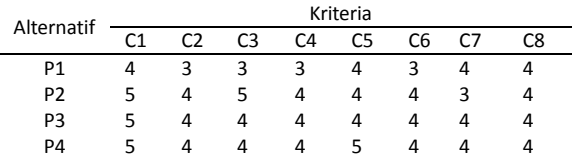

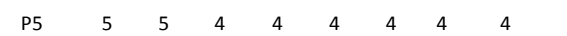

Tabel diatas merupakan matriks keputusan dari data awal untuk setiap alternatif dari kriteria. Setalah matriks keputusan dibuat, selanjutnya adalah membuat matriks keputusan yang ternormalisasi R yang fungsinya untuk memperkecil range data, dengan tujuan untuk mempermudah perhitungan TOPSIS dan penghematan memori. Adapun elemen-elemennya ditentukan dengan rumus sebagai berikut :

$$
r_{ij} = \frac{x_{ij}}{\sqrt{\sum_{i=1}^{m} x_{ij}^2}}
$$

Dimana :  $r_{ij}$  adalah elemen dari matriks keputusan yang ternormalisasi R,  $x_{ij}$  adalah elemen dari matriks keputusan *i* = 1, 2, 3,...,m ; dan *j* = 1, 2, 3,...,n

Matriks keputusan yang ternormalisasi

$$
|x1| = \sqrt{4^2 + 5^2 + 5^2 + 5^2 + 5^2} = 10.770
$$
  
\n
$$
r_{11} = \frac{x_{ij}}{|x1|} = \frac{4}{10.770} = 0.371
$$
  
\n
$$
r_{21} = \frac{x_{ij}}{|x1|} = \frac{5}{10.770} = 0.464
$$
  
\n
$$
r_{31} = \frac{x_{ij}}{|x1|} = \frac{5}{10.770} = 0.464
$$
  
\n
$$
r_{41} = \frac{x_{ij}}{|x1|} = \frac{5}{10.770} = 0.464
$$
  
\n
$$
r_{51} = \frac{x_{ij}}{|x1|} = \frac{5}{10.770} = 0.464
$$

Begitu seterusnya sehingga dapat menghasilkan seperti yang ada matriks di bawah ini :

 $TAP1E 3$ 

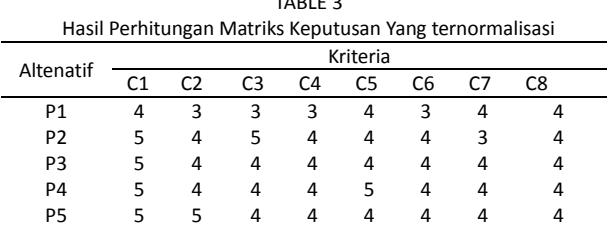

Perhitungan matriks keputusan yang ternormalisasi didapat dari nilai matriks keputusan dimana  $x_{11}^2$ merupakan nilai alternatif P1 dari kriteria C1 ditambah dengan nilai alternatif P2 dari kriteria C1 ditambah dengan nilai alternatif P3 dari kriteria C1 ditambah dengan alternatif C4 dari kriteria C1 dan ditambah dengan alternatif P5 dari kriteria C1 setelah nilai tersebut ditambah maka diakar begitu juga dengan nilai selanjutnya.

#### TABLE 3

Jurnal Penelitian Teknik Informatika Universitas Prima Indonesia (UNPRI) Medan Volume 3 Nomor 1, Oktober 2018 e-ISSN : 2541-2019

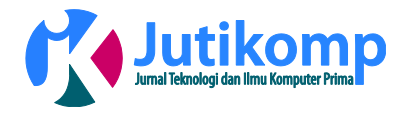

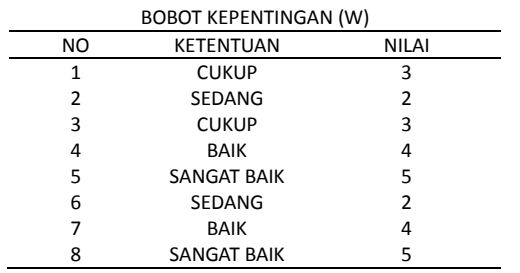

Setelah matriks keputusan ternormalisasi dibuat, selanjutnya adalah membuat matriks keputusan ternormalisasi terbobot Y yang elemen-elemennya ditentukan dengan menggunakan rumus berikut :

 $y_{ij} = w_i r_{ij}$ Dimana :

 $y_{ij}$  adalah elemen dari matriks keputusan yang ternormalisasi terbobot Y, bobot  $W_j(W_1, W_2, W_3, \ldots, W_n)$  adalah bobot kriteria ke j.  $r_{ij}$ adalah elemen dari matriks keputusan yang ternormalisasi R. Dengan *i* = 1, 2, 3, ....,m ; dan *j* = 1, 2, 3, ....,n.

 $W = (3, 2, 3, 4, 5, 2, 4, 5)$  $Y_{11} = (3)(0.371) = 1.114$  $Y_{21} = (2)(0.331) = 0.663$  $Y_{31} = (3)(0.331) = 0.994$  $Y_{41} = (4)(0.351) = 1.404$  $Y_{51} = (5)(0.424) = 2.120$  $Y_{61} = (2)(0.351) = 0.702$  $Y_{71} = (4)(0.468) = 1.873$  $Y_{81} = (5)(0.447) = 2.236$ 

Solusi ideal positif

 $A^+ = \{1.393, 1.104, 1.656, 1.873, 2.650, 0.936, 1.873, 2.236\}$ 

Nilai solusi ideal positif diperoleh dari nilai pada tabel ternormalisasi terbobot.

## Solusi ideal neagtif

 $A^-$  = {1.114,0.663,0.994,1.404,2.120,0.702,1.404,2.236} Nilai solusi ideal negatif diperoleh dari nilai pada tabel ternormalisasi terbobot.

Setelah nilai solusi ideal positif dan solusi ideal negatif ditemukan maka dilanjutkan dengan mencari jarak antara nilai terbobot setiap alternatif.

1. Jarak antara nilai terbobot setiap alternatif terhadap solusi ideal positif.

$$
D_i^+ = \sqrt{\sum_{j=1}^n (y_i^+ - y_{ij})^2}; i = 1, 2, ..., m
$$
  

$$
D1^+ = 1.125
$$

 $D2^+$  = 0.741  $D3^+$  = 0.663  $D4^+$  = 0.398  $D5^+$  = 0.625

Untuk menentukan nilai jarak antara nilai terbobot setiap alternatif terhadap solusi ideal positif atau nilai

 *D* yaitu dengan mengalikan nilai *Y* dengan nilai *Y* pada nilai solusi ideal positif.

2. Jarak antara nilai terbobot setiap alternatif terhadap solusi ideal negatif.

$$
D_i^- = \sqrt{\sum_{j=1}^n (y_i^+ - y_{ij})^2}; i = 1, 2, ..., m
$$
  
\n
$$
D1^- = 0.468
$$
  
\n
$$
D2^- = 0.916
$$
  
\n
$$
D3^- = 0.854
$$
  
\n
$$
D4^- = 1.005
$$
  
\n
$$
D5^- = 0.936
$$

Untuk menentukan nilai jarak antara nilai terbobot setiap alternatif terhadap solusi ideal positif atau nilai

 *D* yaitu dengan mengalikan nilai *Y* dengan nilai *Y* pada nilai solusi ideal negatif setelah nilai jarak antara nilai terbobot setiap alternatif terhadap solusi ideal positif dan negatif didapat maka selanjutnya menentukan nilai kedekatan setiap alternatif terhadap solusi ideal yaitu dengan cara

$$
V_i = \frac{D^+}{D_i^+ + D_i^+}; i = 1, 2, ..., m
$$
  
\n
$$
V_1 = 0.468/0.468 + 1.125 = 0.294
$$
  
\n
$$
V_2 = 0.916/0.916 + 0.741 = 0553
$$
  
\n
$$
V_3 = 0.854/0.854 + 0.663 = 0.563
$$
  
\n
$$
V_4 = 1.005/1.005 + 0.398 = 0.716
$$
  
\n
$$
V_5 = 0.936/0.936 + 0.538 = 0.600
$$

c. Implementasi Sistem

 $A = [1.114,0.663,0.994,1.404,2.120,0.702,1.404,2.236]$  mentrapata sitelah india padi di negatif diperoleh dari nilai pada tabel mantinya akan diketahui kualitas dari sitem yang termormalisasi terboot.<br>
Setelah nilai solusi Implementasi sistem merupakan tahapan dalam menerapkan sistem yang telah dibangun, dimana nantinya akan diketahui kualitas dari sistem yang dirancang, apakah sudah dapat berjalan dengan baik dan sesuai dengan tujuan yang diharapkan. Dalam melakukan implementasi dipersiapkan beberapa sarana yang berhubungan dengan perangkat keras (hardware) dan perangkat lunak (software).

1. Kebutuhan Perangkat Lunak

Perangkat lunak yang digunakan selama pembangunan aplikasi ini memiliki spesifikasi sebagai berikut:

- Sistem Operasi Windows 10
- XAMPP v3.2.1

Jurnal Penelitian Teknik Informatika Universitas Prima Indonesia (UNPRI) Medan Volume 3 Nomor 1, Oktober 2018 e-ISSN : 2541-2019

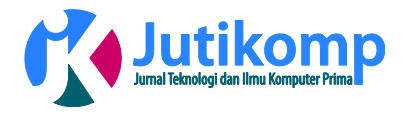

- Sublime Text
- 2. Kebutuhan Perangkat Keras

Perangkat keras yang digunakan dalam membangun aplikasi ini adalah sebagai berikut:

- Processor : intel(R) Core(TM) i3-5005U CPU @ 2.00GHz (4CPUs),~2.0GHz
- Memori: Ram 4096 MB
- Mouse dan Keyboard
- Hardisk 500 GB
- **Monitor**
- 3. Halaman Utama

Halaman utama ialah tampilan yang pertama kali muncul ketika sistem dijalankan.

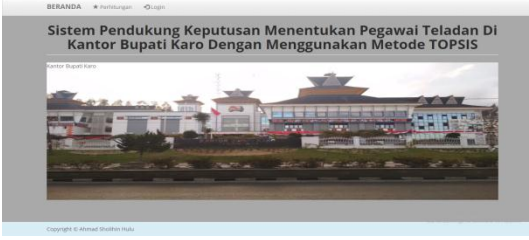

Gambar 1. Halaman Utama

4. Halaman Login

Halaman login merupakan halaman yang muncul sebelum mengakses menu-menu yang ada didalam sistem. Halaman ini bisa diakses oleh user atau admin yang telah terdaftar dalam database.

| BERANDA * Pertrhingan *Ologin    |                        |   |  |  |
|----------------------------------|------------------------|---|--|--|
| Login                            |                        |   |  |  |
| Usemame                          |                        |   |  |  |
| Lisernamo                        |                        |   |  |  |
| <b>Password</b>                  |                        |   |  |  |
| Password                         |                        |   |  |  |
| <b>Quoca</b>                     |                        |   |  |  |
|                                  |                        |   |  |  |
|                                  |                        |   |  |  |
|                                  |                        |   |  |  |
|                                  |                        |   |  |  |
|                                  |                        |   |  |  |
|                                  |                        |   |  |  |
|                                  |                        |   |  |  |
| Copyright @ Alymad Sholihin Huke |                        |   |  |  |
|                                  | $\mathbf{r}$<br>$\sim$ | . |  |  |

Gambar 2. Halaman Login

5. Halaman Kriteria

Jika dipilih kriteria maka akan menampilkan halaman data kriteria. Jika user menginputkan data dan kemudian simpan maka sistem akan menyimpan data ke dalam database. Sedangkan jika user memilih ubah maka sistem akan menampilkan kembali halaman data kriteria yang akan diubah.

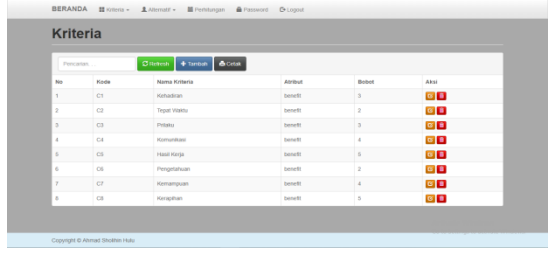

#### Gambar 3. Halaman Kriteria

## 6. Halaman Alternatif

Tampilan halaman alternatif ialah tampilan nama pegawai yang sudah di nilai melalui kriteria yang telah di tentukan.

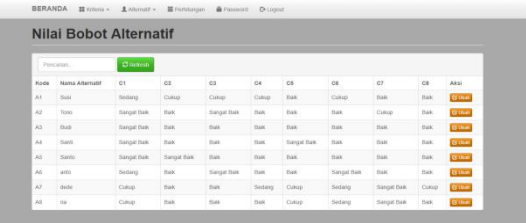

## Gambar 4. Halaman Alternatif

## 7. Halaman Ubah Password

Jika user atau admin ingin mengubah password lama harus masuk ke halaman ubah password.

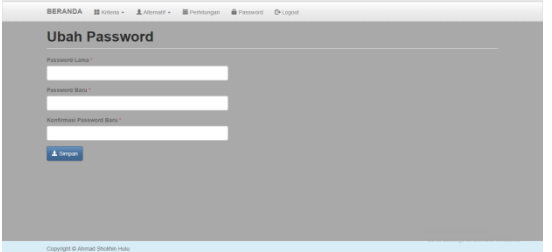

Gambar 5. Halaman Ubah Password

## 8. Halaman Admin

Halaman admin digunakan admin untuk mengelola yang dapat login menggunakan sistem

| Pencarian | $\text{G}$ Refers $\left  \begin{array}{l} + \text{Trmon} \end{array} \right $ |       |       |           |  |
|-----------|--------------------------------------------------------------------------------|-------|-------|-----------|--|
| No        | Nama User                                                                      | User  | Level | Aksi      |  |
|           | Administrator                                                                  | admin | admin | <b>GB</b> |  |
|           | User                                                                           | user  | user  | <b>GB</b> |  |
|           |                                                                                |       |       |           |  |

Gambar 6. Halaman Admin

9. Halaman Perhitungan

Pada halaman perhitungan, user atau admin dapat menampilkan hasil dari perhitungan metode TOPSIS.

Jurnal Penelitian Teknik Informatika Universitas Prima Indonesia (UNPRI) Medan Volume 3 Nomor 1, Oktober 2018 e-ISSN : 2541-2019

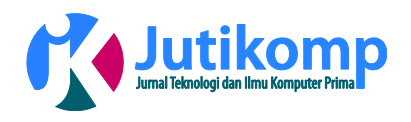

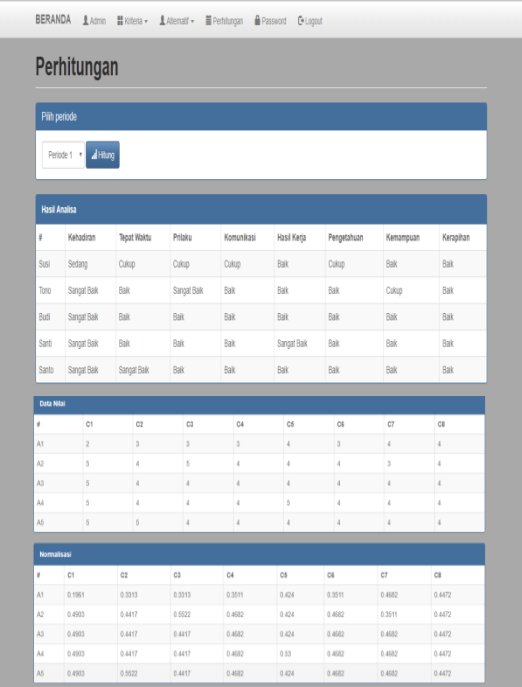

Gambar 7. Halaman Perhitungan

d. Pembahasan

Dalam Sistem Pendukung Keputusan Menentukan Pegawai Teladan di Kantor Bupati Karo Menggunakan Metode Topsis, penulis menggunakan program yang berbasis web dan menggunakan Mysql sebagai database, dan pembahasan sistem dimulai dari.

- Langkah 1: Login ke dalam sistem, sistem akan memberikan peringatan kepada user apabila tidak mengisi username atau password. Apabila password valid dan username sama dengan yang terdaftar pada database, maka user dapat masuk kedalam sistem.
- Langkah 2: Memilih menu alternatif dan memasukkan kode, nama alternatif, memilih periode dan memasukkan keterangan lalu memilih nilai kriteria yang telah ditentukan dan menyimpannya kedalam database.
- Langkah 3: Masuk ke menu perhitungan dan memilih periode yang dihitung maka sistem akan melakukan perhitungan dari metode TOPSIS.
- Langkah 4 : Mencetak laporan dari hasil perhitungan metode TOPSIS.

# **4. Kesimpulan**

Dengan adanya penelitian ini penulis telah merancang dan membangun suatu Sistem Pendukung Keputusan menggunakan program web dengan menggunakan database MySQL. Dari hasil analisa mengenai Sistem Pendukung Keputusan menentukan pegawai teladan di Kantor Bupati Karo, maka dapat disimpulkan beberapa hal, yaitu sebagai berikut :

- 1. Dengan menggunakan sistem yang telah dirancang, menentukan pegawai teladan dapat mengurangi tingkat kekeliruan dan kesalahan.
- 2. Dari pengujian sistem yang dilakukan dengan mengimplementasikannya dapat membantu pihak pengambil keputusan untuk memutuskan apakah pegawai tersebut sudah memenuhi kriteria untuk menjadi pegawai teladan.
- 3. Metode *Technique For Others Reference by Similarity Solution* (TOPSIS) diterapkan dalam Sistem Pendukung Keputusan, untuk menghitung serta memberikan hasil akhir penilaian yang telah dirangkingkan sehingga dapat menentukan pegawai teladan dengan tepat.

## **5. REFERENSI**

- [1] Febrina sari, M.Kom, "Metode Dalam Pengambilan Keputusan", CV Budi Utama, Yogyakarta, 2018.
- [2] Betha Sidik, "Pemrograman Web Dengan PHP", Informatika Bandung, Bandung, 2014.
- [3] Imam Adi Nata, Bambang Soedijono, & Hanif Al Fattah, 2017. "Penentuan Wilayah Promosi Penerimaan Siswa Baru Dengan Metode TOPSIS", Jurnal Teknologi Informasi, Volume XII, Nomor 34.
- [4] Nanur Nasution, 2016. "Sistem Pendukung Keputusan Untuk Menentukan Karyawan Teladan Dengan Menggunakan Metode Analitycal Hierarchy Process (Studi Kasus : PT. MITRA MAYA INDONUSA)", Jurnal Ilmiah INFOTEK, Vol 1, No 1
- [5] Desyanti, 2016, "Sistem Pendukung Keputusan Pemilihan Karyawan Teladan Menggunakan Metode Analiticy Hierarcy Process (AHP)", Jurnal Inovtek Polbeng-Seri Informatika, Volume 1, No 1
- [6] Dedi, & Winda Noviana, 2013, "Rancangan Sistem Pendukung Keputusan Pemilihan Karyawan Teladan Dengan Menggunakan Metode Simple Addtive Weigthing", Jurnal Sisfotek Global, Volume 3, No 1